**User's Manual** 

Management of Esxi 5.x and 6.x with PowerShield<sup>3</sup> and Powercli

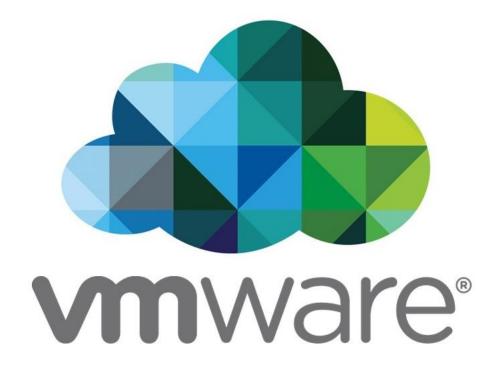

Doc name: RM931 Rev00 (Esxi PowerCLI) Release date: 09/02/2017

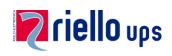

# Contents

| 1 | Introduction                                                   | 3 |
|---|----------------------------------------------------------------|---|
| 2 | Requirements                                                   | 4 |
| 3 | Installation and configuration of PowerCLI                     | 5 |
| 4 | Installation and Configuration of the UPS-Software and Scripts | 6 |
|   |                                                                |   |

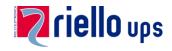

#### 1 Introduction

RPS Spa have tested these scripts successfully in a 5.5 and 6.0 VMware environment.

RPS Spa assumes no liability or warranty for any damage caused by the use of these scripts in your VMware environment.

#### **IMPORTANT!**

To be able to perform a vMotion, an Enterprise Plus license must be present in the **VMware ESXi**:

# **Enterprise Plus license**

To operate the vMotion the script uses DRS (Distributed Resource Scheduler) VMware feature which automatically moves VMs when a host is put in Maintenance mode.

# ALL OPERATIONS MUST EXCLUSIVELY BE CARRIED OUT BY QUALIFIED AND TRAINED PERSONNEL.

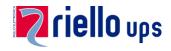

### 2 Requirements

- 1. At least one **ESXi 5.x or 6.x** host with virtual systems
- 2. The **VMware-Tools** should be installed. Under following link, it is possible to download the corresponding instructions guide: http://www.vmware.com/pdf/osp\_install\_guide.pdf
- 3. A "vCenter Server" or computer with PowerCLI and our UPS-Software PowerShield/Upsmon to manage the shutdown
- 4. The managing system can be a physical or a virtual system

**Notice:** It is assumed that during installation and configuration you are logged in on the system as administrator all the time!

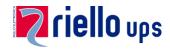

## 3 Installation and configuration of PowerCLI

- 1. Download the PowerCLI from VMware: <u>http://vmware.com/downloads/download.do?downloadGroup=PCLI510</u>
- 2. Install on the managing system the PowerCLI

**Notice: PowerShield**<sup>3</sup> is a **32Bit program** and therefor you have to start the **32Bit PowerCLI**. It might be that only **PowerShell** starts. Then you must execute following command:

Set-ExecutionPolicy RemoteSigned

After this stop the PowerShell and restart the PowerCLI

3. Start und test **PowerCLI**:

Insert following command:

#### Connect-VIServer –Server [IP-Nummer]

**Notice:** It's possible that a login window appears. After insert "username" and "password", you will be connected with the managing system

The information on licensing can you ignore

Insert following command: Get-VM

If it works a list of **all** virtual systems appears which are managed by this system

Lastly, close the connection:

#### **Disconnect-VIServer**

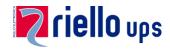

### 4 Installation and Configuration of the UPS-Software and Scripts

- 1. Download from our website the current **PowerShield/Upsmon** and the scripts
- 2. Install **PowerShield<sup>3</sup>/Upsmon** on the managing system
- 3. Configure PowerShield<sup>3</sup>/Upsmon
- Unzip the zipped file "vCenter\_scripts\_xx" and copy the scripts into the same directory where the file "upsmon.ini" are installed.
  Depending from which Windows version are installed, following directories are possible:

"C:\Program Files\Upsmon" "C:\Program Files (x86)\Upsmon" "C:\Programme\Upsmon" "C:\ProgramData\Upsmon" [This directory is hidden]

5. Change the path in file "ups\_shut.bat" as described on point 4

-psc "C:\Program Files..." -command "&{c:\ProgramData\Upsmon..."

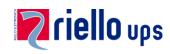

| Variable       | Description                                                                                                    |
|----------------|----------------------------------------------------------------------------------------------------|
| \$RUN_TEST     | If this variable has the value " <b>\$true</b> " (default), only a <b>test run</b> is<br>realised and the information found about the virtual systems and<br>hosts are <b>logged</b> . Only if this variable has the value " <b>\$false</b> ", in<br>addition to logging all virtual systems and hosts <b>are shutdown</b> . |
| \$SHUT_UPS_HOS | T At end it's only possible to shutdown \$UPS_VM or \$UPS_HOST.<br>Therefore you must configure, which of them to be shutdown.<br><b>Default is \$true</b>                                                                                                    |
| \$VI_SERVER    | Insert here the IP number of the vCenter Server or ESXi host.                                                                                                    |
| \$UPS_VM       | If this script running on a virtual machine, then you must insert in the variable \$UPS_VM the name of this VM. Because this system cannot be shutdown.                                                                                                    |
|                | <b>Notice:</b> If this script running on a physically system, then leave it blank.                                                                                                    |
| \$UPS_PATH     | Insert here the path, including a backslash at the end, of the installation directory. <b>Default "c:\programdata\upsmon\"</b>                                                                                                    |
| \$UPS_LOG      | Name of the log file. If it's blank no log file is written.<br>Default "ups.log"                                                                                                    |
| \$VM_KEY       | This is the key to decrypt your login data.                                                                                                    |
|                | Notice: It must be the same as in "password.ps1"                                                                                                    |
| \$DOWN_LOOP    | Counter of how often to be tested wheter VMs are down.<br>Default "3"                                                                                                    |
| \$DOWN_SLEEP   | Delay in seconds for the next loop. <b>Default "10"</b>                                                                                                    |
| \$VM_DEPENDS   | Only available if you use a "vCenter Server". If you have dependencies between your VMs then you have to configure this part.                                                                                                    |
|                | Notice: For detail read the "ESXshutdown.ps1"                                                                                                    |
| \$HOST_EXCLUDE | Only available if you use a "vCenter Server". If you manage external hosts which not to shutdown. Please insert his/here hostname(s) in this array.                                                                                                    |
|                | Notice: For detail read the "ESXshutdown.ps1"                                                                                                    |
| \$VM_EXCLUDE   | Only available if you use a "vCenter Server". If \$HOS_EXCLUDE configured please insert his VMs in this array.                                                                                                    |
|                | Notice: For detail read the "ESXshutdown.ps1"                                                                                                    |
| \$VM_LAST      | If you want VMs to shutdown at end please insert his name in this array.                                                                                                    |
|                | Notice: For detail read the "ESXshutdown.ps1"                                                                                                    |